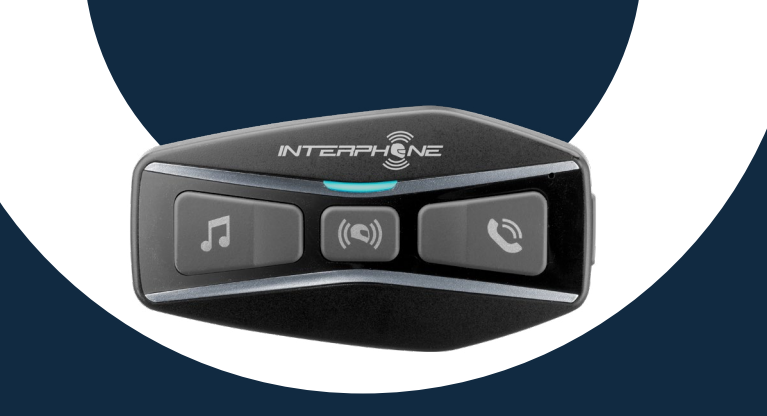

# $LI$ -CDM  $H$

# Manuel d'utilisation

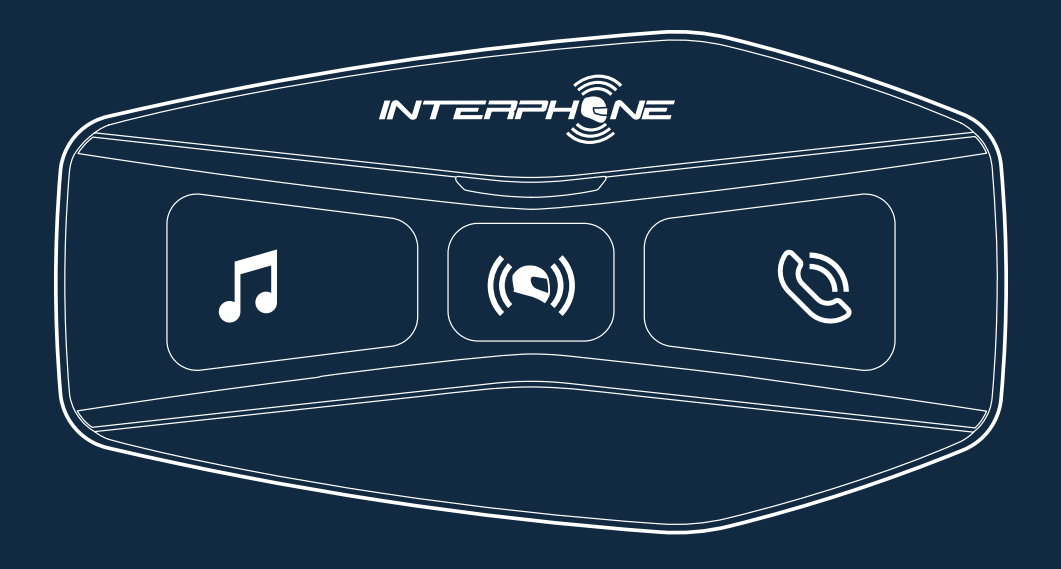

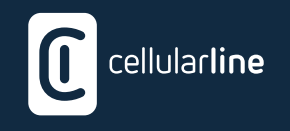

## **SOMMAIRE**

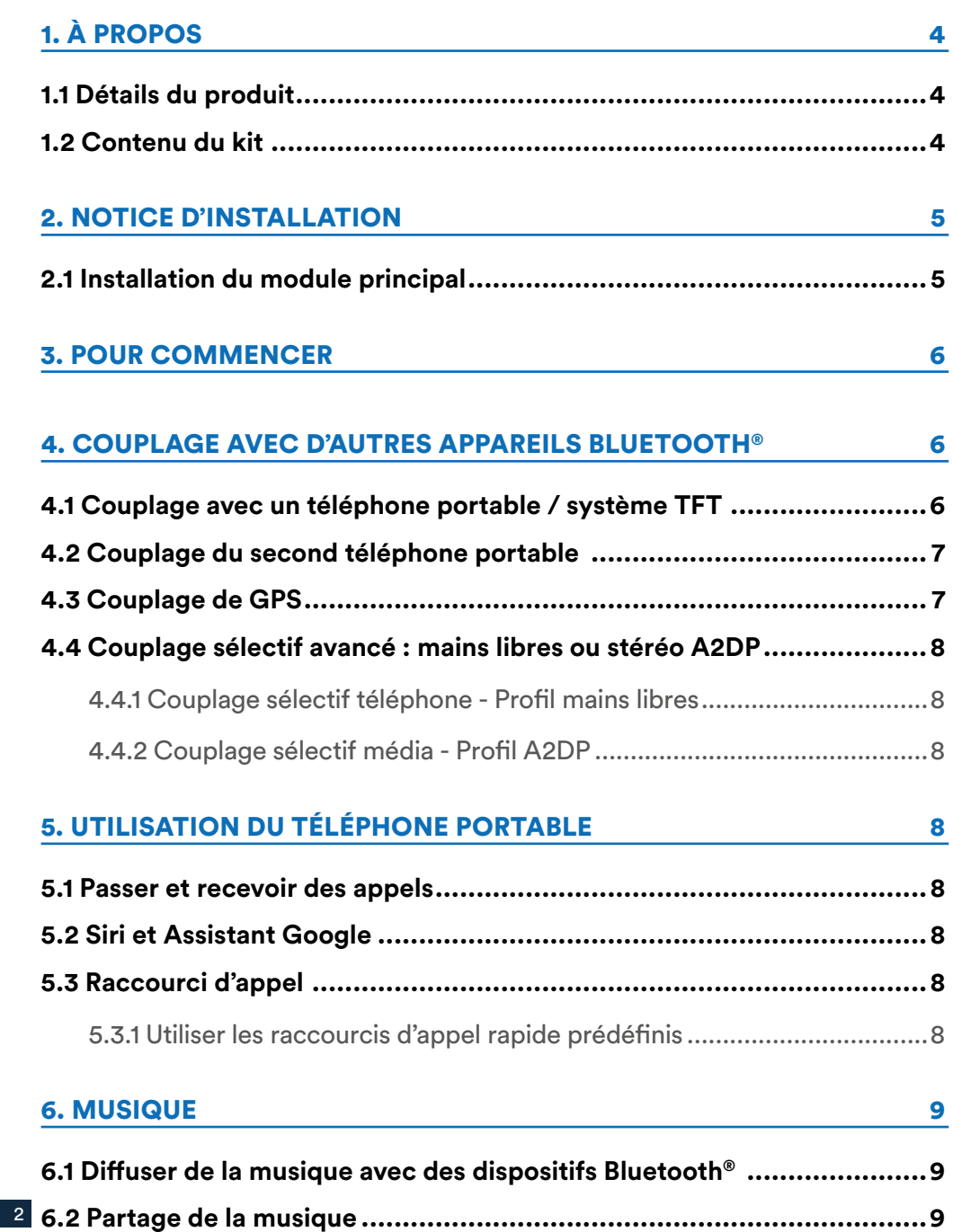

#### **[7. BLUETOOTH® INTERCOM](#page-9-0) 10**

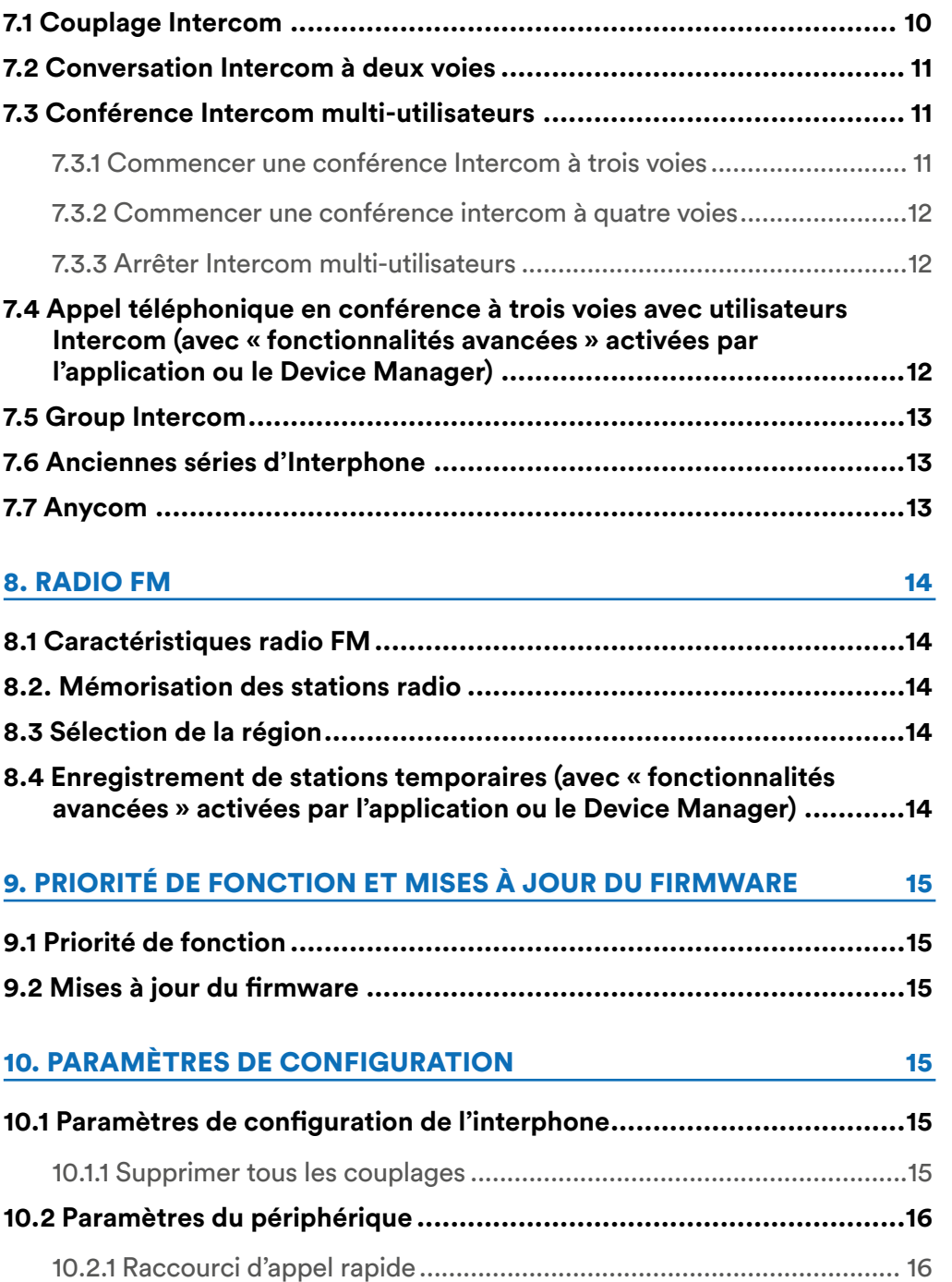

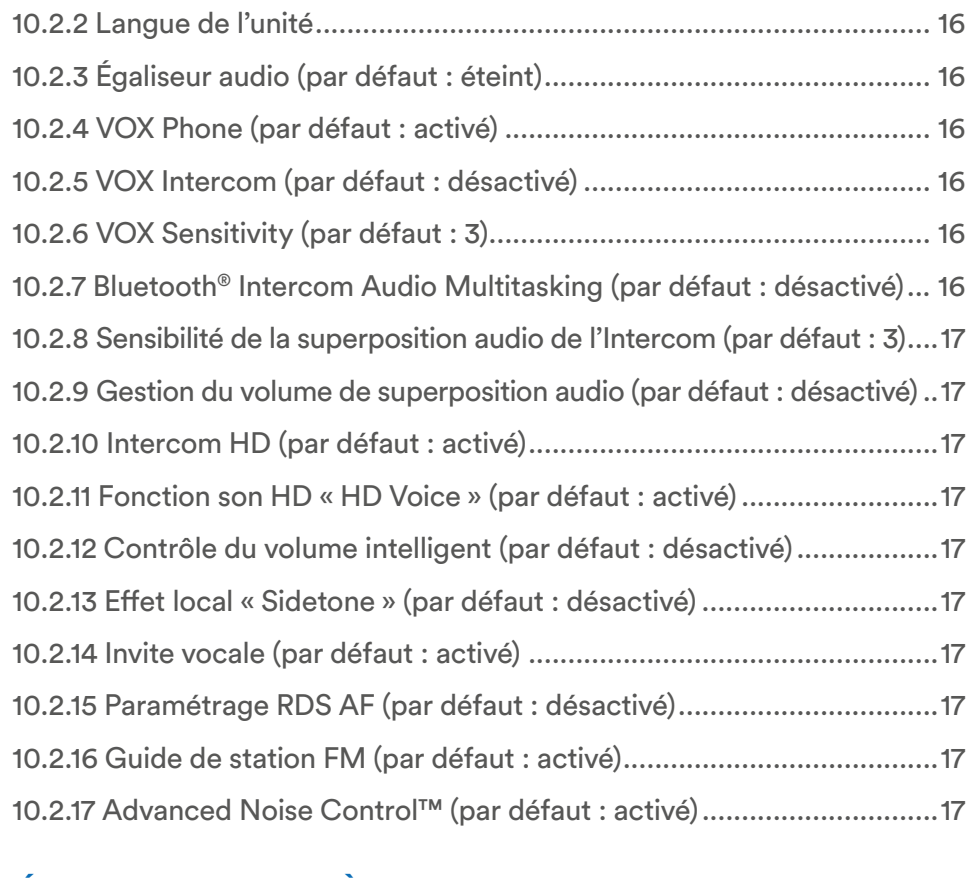

#### [11. RÉSOLUTION DE PROBLÈMES](#page-17-0) 18 **[11.1 Réinitialisation du défaut................................................................18](#page-17-0)**

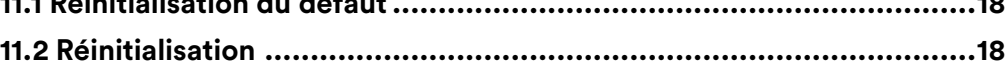

# <span id="page-3-0"></span>**1. À PROPOS**

## **1.1 Détails du produit**

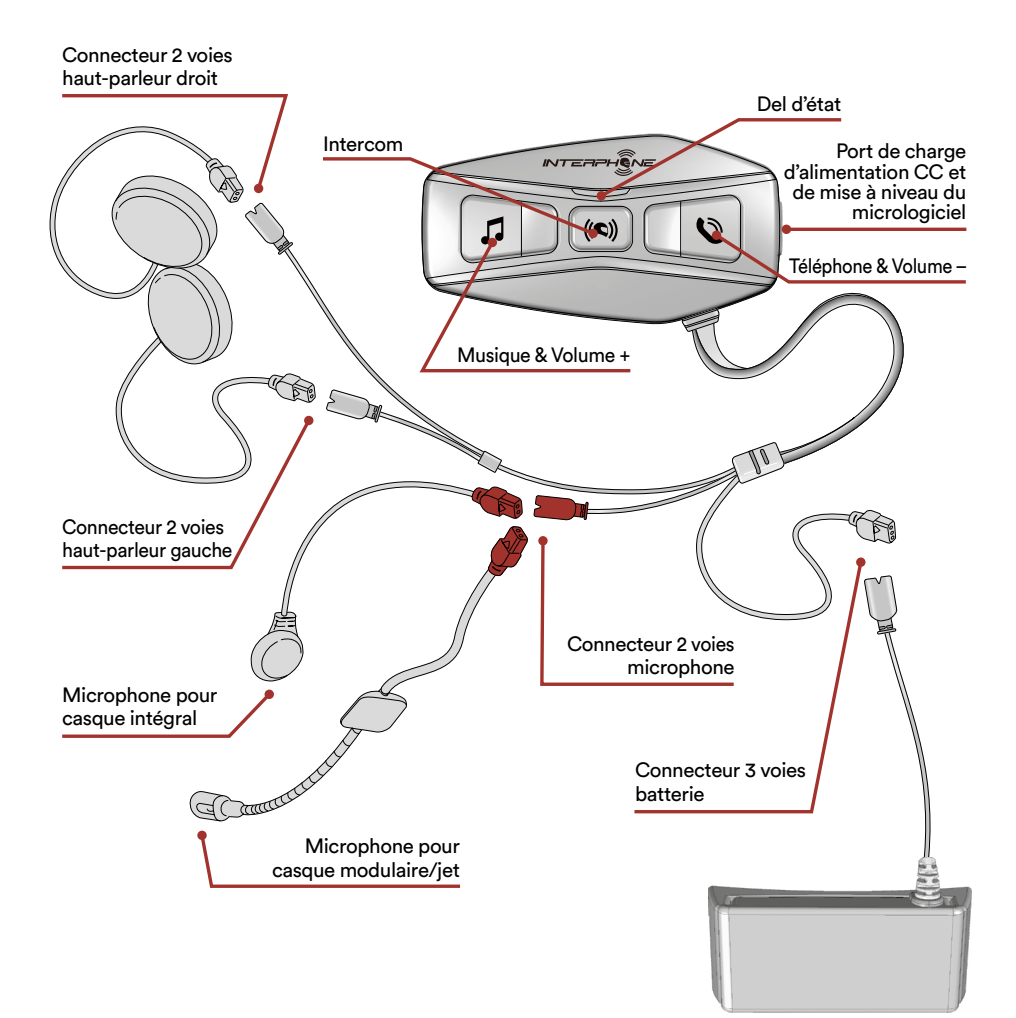

## **1.2 Contenu du kit**

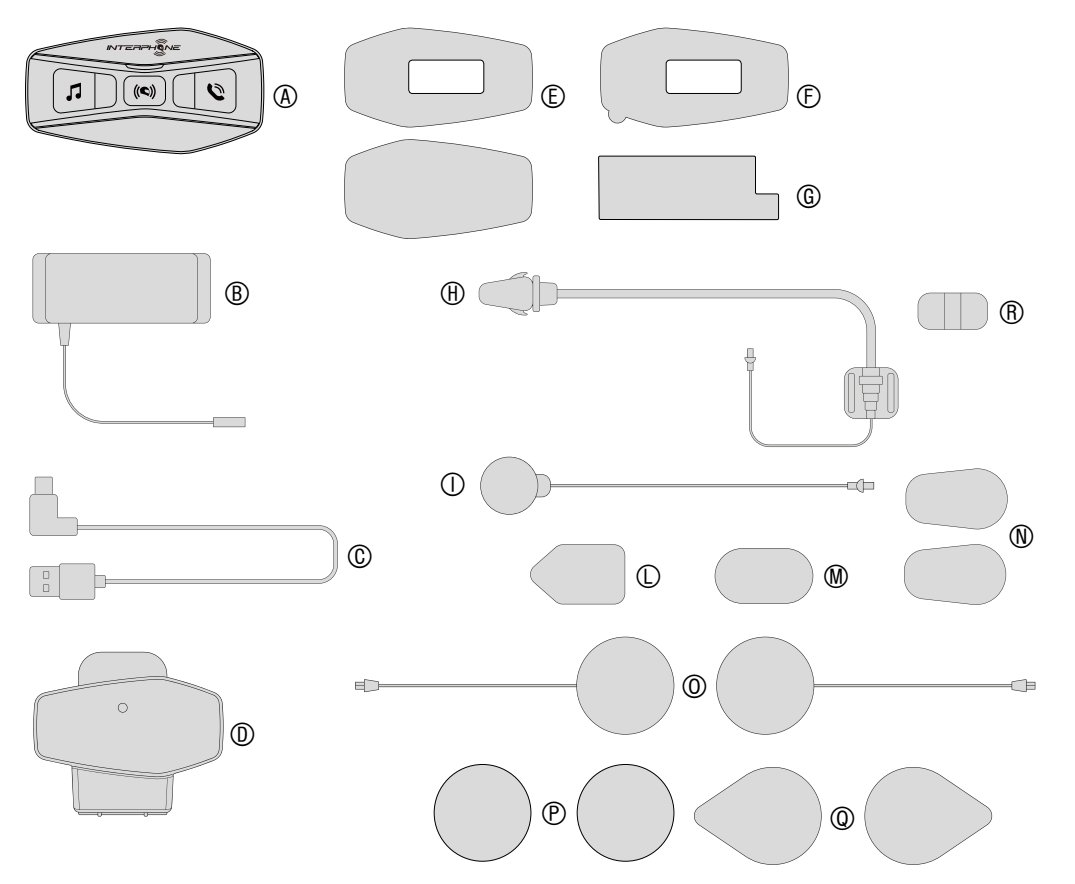

- A) Module principal
- B) Batterie avec support<br>C) Câble de données / ch
- C) Câble de données / charge USB type C
- D) Support module principal<br>E) Pastille velcro module prin
- Pastille velcro module principal
- F) Adhésif module principal
- G) Adhésif support batterie
- H) Microphone monté sur tige
- I) Microphone filaire
- L) Pastille velcro microphone monté sur tige
- M) Pastille velcro microphone filaire
- N) Protection en mousse microphone monté sur tige
- O) Haut-parleurs
- P) Entretoises pour haut-parleurs
- Q) Pastille velcro haut-parleurs
- R) Support microphone monté sur tige

# <span id="page-4-0"></span>**2. NOTICE D'INSTALLATION**

#### **2.1 Installation du module principal** Installation

Utilisation des fermetures scratch pour le module principal

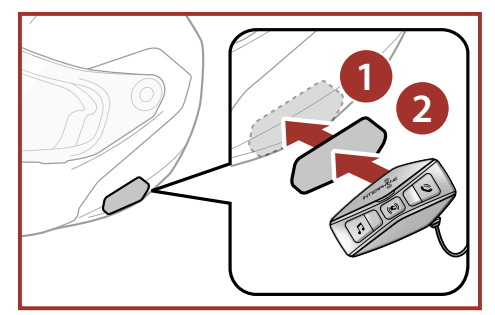

Installation des haut-parleurs et du microphone

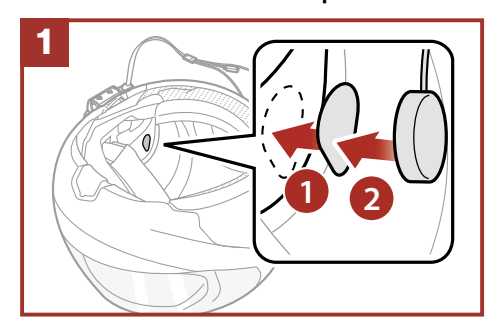

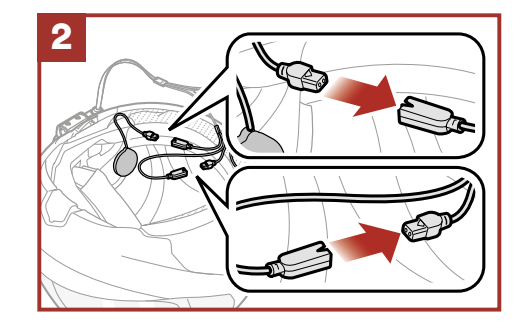

Utilisation des bandes adhésives double face pour le module principal

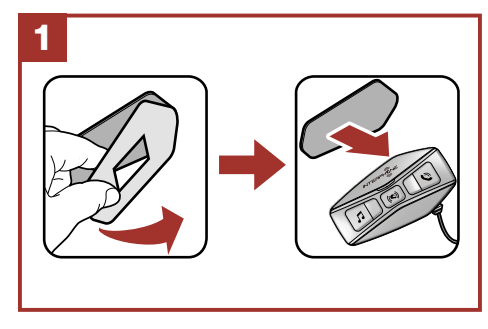

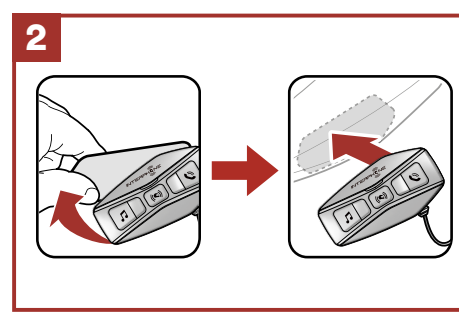

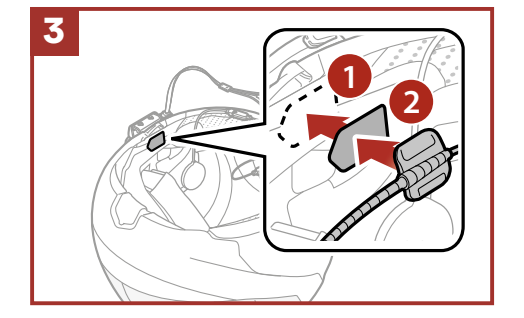

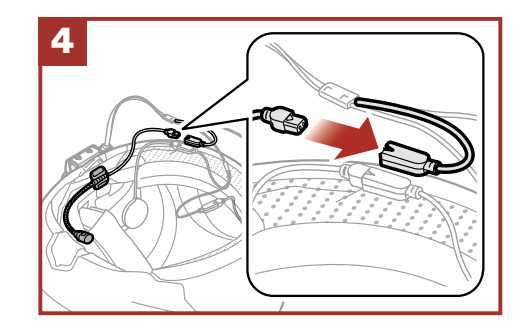

Utilisation de la pince pour le module principal

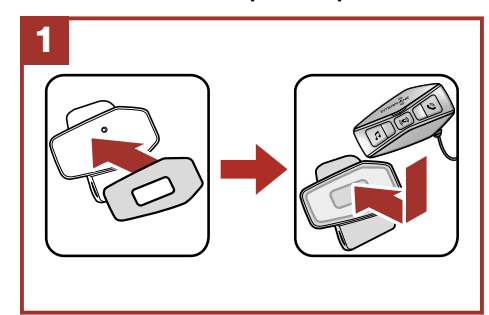

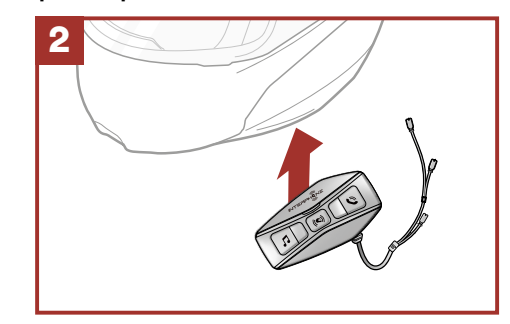

#### <span id="page-5-0"></span>**3. POUR COMMENCER POUR COMMENCEL**

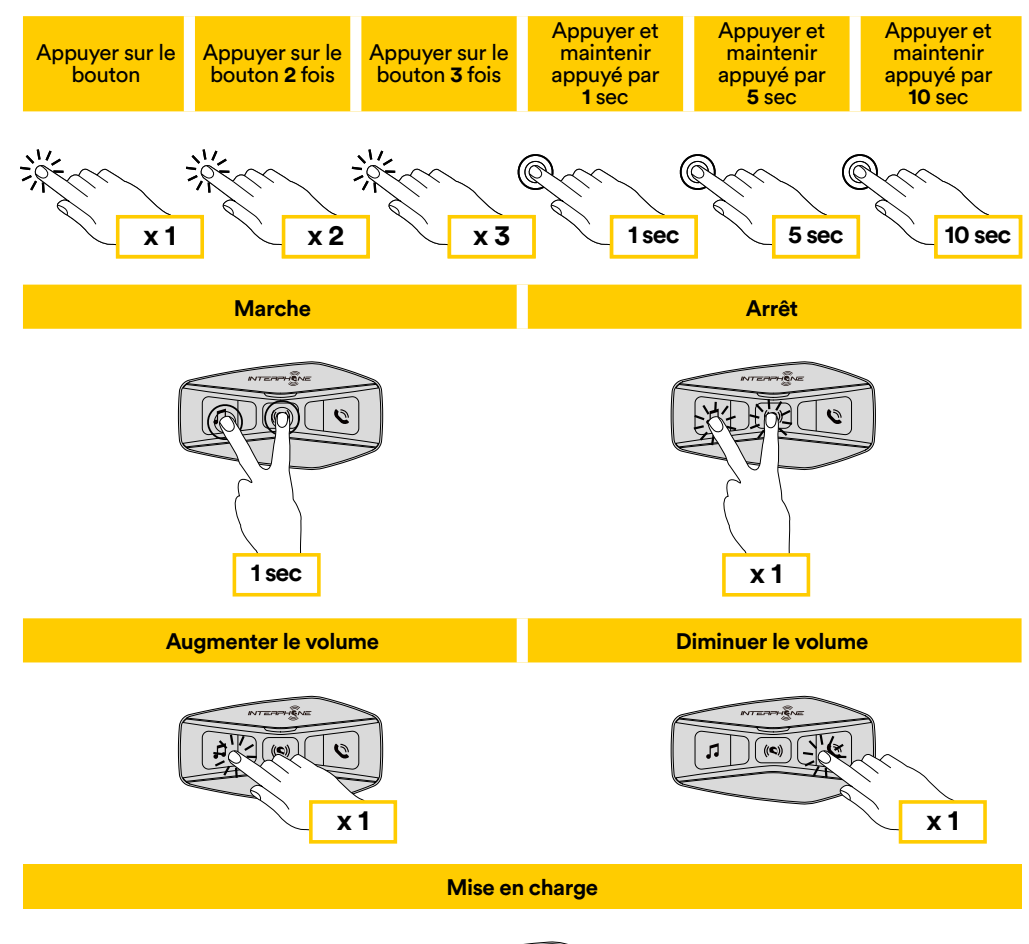

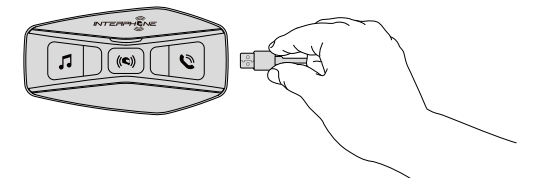

#### **Remarque :**

6

- U-COM 4 utilise une technologie de recharge rapide, via un connecteur USB-C. Un chargement de 30 minutes donnera 6 h de communication par intercom.
- Tout chargeur USB avec FCC, CE, IC ou tout autre agrément local peut être utilisé.
- U-COM 4 est uniquement compatible avec des dispositifs USB disposant d'une entrée DC 5 V.

# **4. COUPLAGE AVEC D'AUTRES APPAREILS BLUETOOTH®**

Lorsque l'interphone est utilisé avec d'autres appareils Bluetooth® pour la première fois, ceux-ci devront être « couplés ». Cela leur permet de se reconnaître et de communiquer entre eux lorsque qu'ils sont à portée.

U-COM 4 peut être couplé avec 3 unités U-COM maximum.

U-COM 4 peut être couplé avec des dispositifs Bluetooth® comme les téléphones portables, les GPS SatNav et les systèmes multimédia TFT pour les motos.

## **4.1 Couplage avec un téléphone portable / système TFT**

- 1. Activer le mode Bluetooth® de votre téléphone (consulter le manuel du dispositif pour plus de détails).
- 2. Avec U-COM 4 en marche, maintenir le bouton central enfoncé pendant 10 secondes afin d'accéder au menu de configuration. Ne pas relâcher le bouton jusqu'à ce que le voyant soit bleu.
- 3. Appuyer une fois sur le bouton MUSIQUE pour lancer le mode de couplage du téléphone.
- 4. Rechercher de nouveaux appareils Bluetooth® sur votre téléphone.
- 5. En quelques instants, le téléphone affichera « U-COM 4 vx.x » parmi la liste des appareils disponibles pour le couplage. Sélectionner ce champ.
- 6. Si un PIN ou un code vous est demandé, saisir 0000 (quatre fois zéro).
- 7. Le guide vocal U-COM confirmera que le couplage a correctement été effectué.
- 8. Si votre smartphone demande des autorisations supplémentaires, veuillez confirmer.

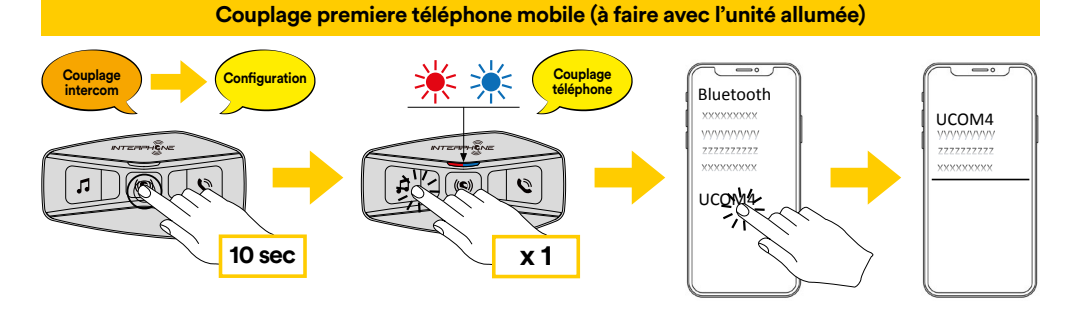

<span id="page-6-0"></span>Le système multimédia TFT pour les motos doit être couplé avec le « COUPLAGE TÉLÉPHONE » :

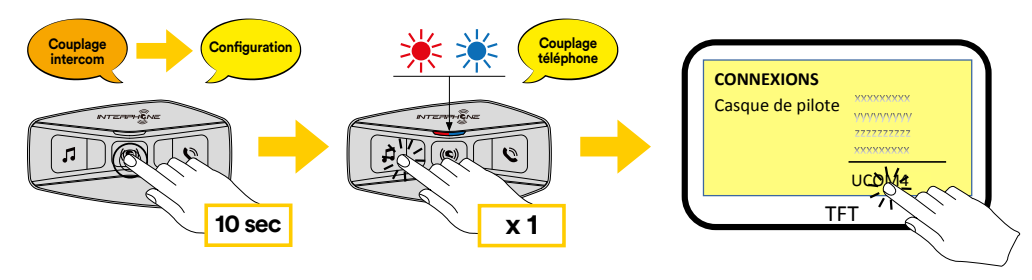

**Remarque :** il existe une solution alternative, pour que le couplage ne s'effectue que sur le premier téléphone (téléphone principal). Lorsque l'unité de contrôle est à l'arrêt, maintenir enfoncées simultanément les touches MUSIQUE et CENTRAL, jusqu'à ce que le voyant rouge / bleu clignote.

Le téléphone principal aura la priorité sur le second téléphone, en cas de réception d'appel simultané sur les deux appareils.

#### **4.2 Couplage du second téléphone portable**

- 1. Activer le mode Bluetooth® de votre téléphone (consulter le manuel du dispositif pour plus de détails).
- 2. Avec U-COM 4 en marche, maintenir le bouton central enfoncé pendant 10 secondes afin d'accéder au menu de configuration. Ne pas relâcher le bouton jusqu'à ce que le voyant soit bleu.
- 3. Appuyer deux fois sur le bouton MUSIQUE pour activer le mode couplage du second téléphone portable.
- 4. Lancer la recherche de nouveaux appareils Bluetooth® sur le téléphone portable.
- 5. En quelques instants, le téléphone affichera « U-COM 4 vx.x » parmi la liste des appareils disponibles pour le couplage. Sélectionner ce champ.
- 6. Si un PIN ou un code vous est demandé, saisir 0000 (quatre fois zéro).
- 7. Le guide vocal UCOM confirmera que le couplage a correctement été effectué.
- 8. Si votre smartphone demande des autorisations supplémentaires, veuillez confirmer.

## **A.3 Couplage de GPS**

- 1. Activer le mode Bluetooth® de votre GPS (consulter le manuel du dispositif pour plus de détails).
- 2. Avec U-COM 4 en marche, maintenir le bouton central enfoncé pendant 10 secondes afin d'accéder au menu de configuration. Ne pas relâcher le bouton jusqu'à ce que le voyant soit bleu.
- 3. Appuyer sur le bouton MUSIQUE 5 fois pour activer le mode couplage de **10 sec x 1** GPS.
- 4. Lancer la recherche de nouveaux appareils Bluetooth® sur le GPS. **Couplage d'un second téléphone mobile (à faire avec l'unité allumée)**
- 5. En quelques instants, l'appareil affichera « U-COM 4 vx.x » parmi la liste **Couplage**  des appareils disponibles pour le couplage. Sélectionner ce champ.
- 6. Si un PIN ou un code vous est demandé, saisir 0000 (quatre fois zéro).
- 7. Le guide vocal UCOM confirmera que le couplage a correctement été effectué.
- 8. Si votre appareil demande des autorisations supplémentaires, veuillez **10 sec x 2** confirmer.

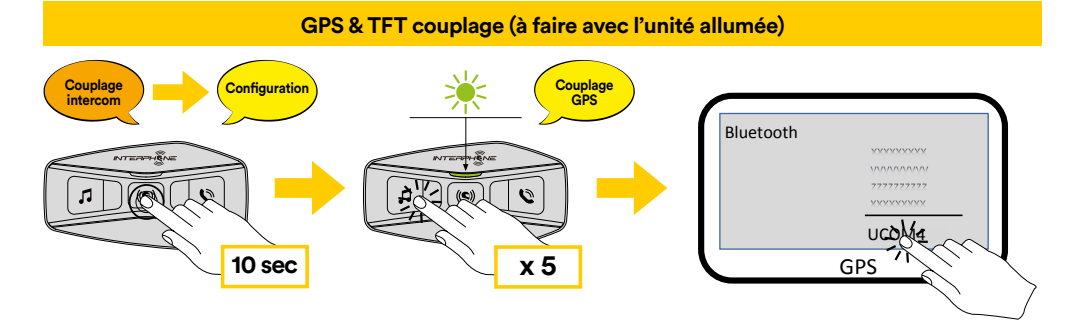

#### <span id="page-7-0"></span>**4.4 Couplage sélectif avancé : mains libres ou stéréo A2DP**

Le couplage du téléphone permet à l'interphone d'établir deux profils Bluetooth<sup>®</sup> : mains libres ou stéréo A2DP. Le couplage sélectif avancé permet à l'interphone de séparer les profils afin de permettre la connexion avec deux appareils.

#### 4.4.1 Couplage sélectif téléphone - Profil mains libres

Effectuer le couplage sélectif de téléphone dans le menu de configuration. Téléphone mobile

#### 4.4.2 Couplage sélectif média - Profil A2DP **Répondre à un appel**

Effectuer le couplage sélectif de média dans le menu de configuration.

# **5. UTILISATION DU TÉLÉPHONE PORTABLE**

# 5.1 Passer et recevoir des appels

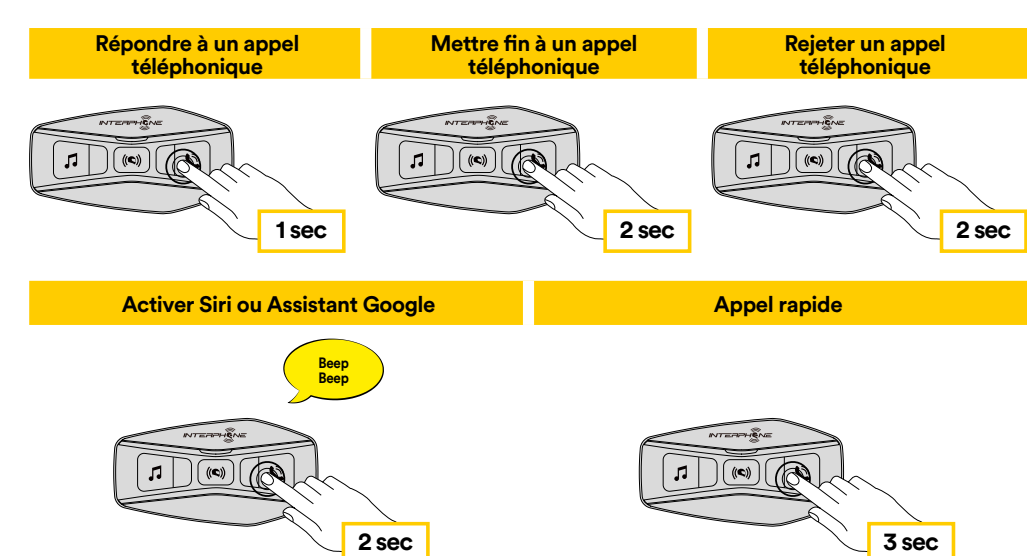

**Remarque :** si vous êtes connecté(e) à un GPS, vous n'entendrez pas ses<br>indications vocales de nevigation durant un annel téléphonique indications vocales de navigation durant un appel téléphonique.

#### **5.2 Siri et Assistant Google**

 U-COM 4 est compatible avec l'accès direct de Siri et de l'Assistant Google. Vous pouvez activer Siri ou l'Assistant Google avec votre voix via le microphone de l'interphone, en utilisant un mot de sortie de veille. Il s'agit d'un mot ou d'un groupe de mots comme « Dis Siri » ou « Ok Google ».

#### **5.3 Raccourci d'appel**

Il est possible d'enregistrer jusqu'à 3 numéros de téléphone (si le « mode avancé » est actif) à utiliser en raccourci pour un appel rapide. Vous pouvez régler les numéros d'appel rapide via l'application UNITE ou le Device Manager INTERPHONE.

#### 5.3.1 Utiliser les raccourcis d'appel rapide prédéfinis

Comment activer l'appel rapide (avec FONCTIONNALITÉS AVANCÉES désactivées) ? **1 sec 2 sec 2 sec**

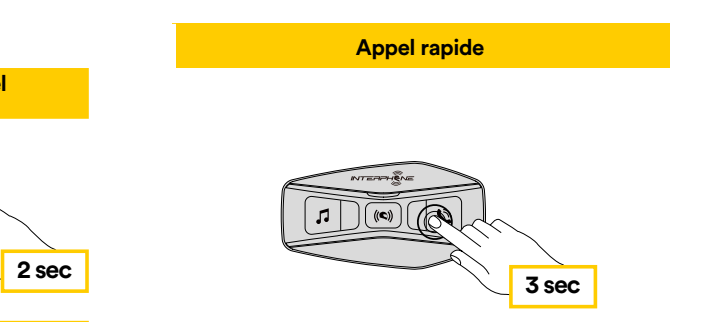

Comment activer l'appel rapide (avec FONCTIONNALITÉS AVANCÉES activées) ?

**1.** Entrer dans le menu Raccourci d'appel rapide.

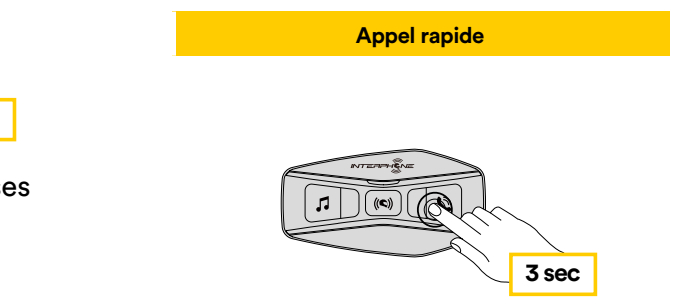

<span id="page-8-0"></span>2. Naviguer sur le Raccourci d'appel rapide prédéfini avec les boutons MUSIQUE et TÉLÉPHONE, tel qu'indiqué dans le visuel ci-dessous. Sélectionner la fonction souhaitée avec le bouton CENTRAL.

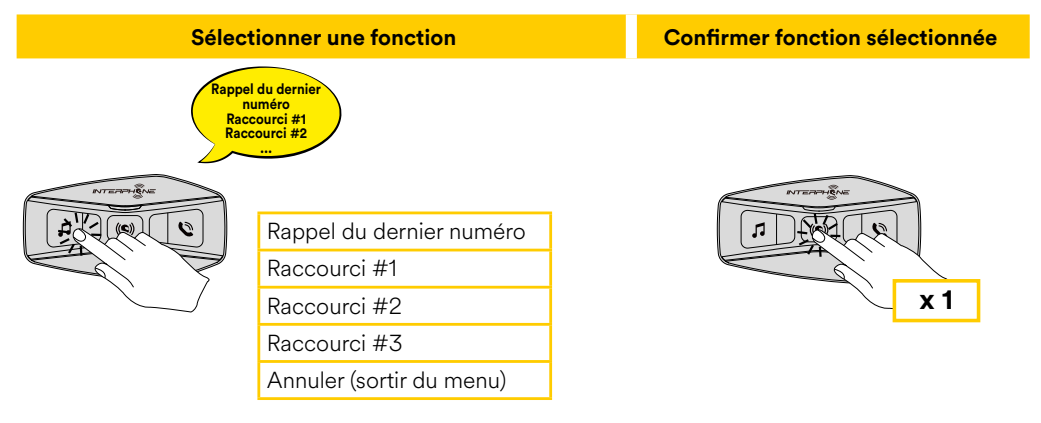

# **6. MUSIQUE**

#### **6.1 Diffuser de la musique avec des dispositifs Bluetooth®**

L'interphone U-COM 4 peut lire de la musique depuis des appareils<br>Plantification Bluetooth® (smartphones, lecteurs MP3, TFT de moto, etc ...) équipés du profil A2DP. Afin de lire de la musique, il vous faut coupler ces appareils à  $\overline{\textsf{INTERPHONE}}$  U-COM 4.

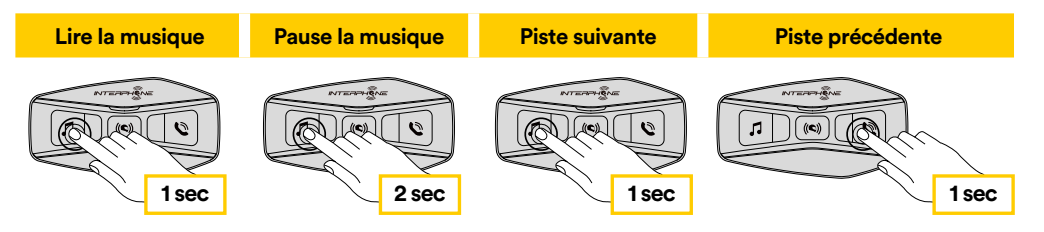

## **Partager la musique avec un autre interphone Allumer ou éteindre la radio FM 6.2 Partage de la musique**

Vous pouvez commencer à partager la musique reçue depuis votre téléphone avec une autre unité de contrôle U-COM, pendant une conversation intercom à deux voies.

Les deux unités de contrôle peuvent contrôler la lecture de la musique, par **Rechercher vers l'avant Rechercher vers l'arrière** exemple passer au morceau suivant ou au morceau précédent.

**Remarque :** le partage de musique ne peut pas être activé en même temps qu'une conversation intercom.

**1 sec 1 sec** conversation intercom puis appuyer sur le bouton TÉLÉPHONE pendant Pour commencer / arrêter de partager la musique, activer d'abord la 3 secondes.

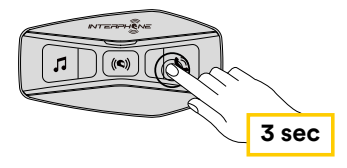

# <span id="page-9-0"></span>**7. BLUETOOTH® INTERCOM**

#### **7.1 Couplage Intercom**

 U-COM 4 peut être couplé avec jusqu'à 3 autres unités UCOM (ou des unités Sena), tel qu'indiqué dans le visuel suivant.

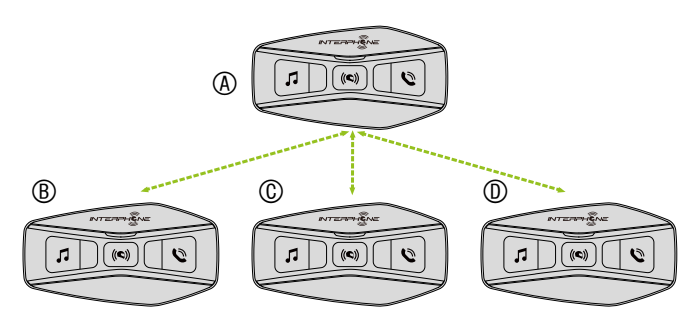

#### **Le couplage n'est nécessaire que la première fois, ensuite les unités de contrôle se reconnaîtront automatiquement à chaque fois.**

1. Maintenir le bouton central (intercom) enfoncé sur les unités A et B pendant 5 secondes, jusqu'à ce que vous entendiez l'invite vocale « intercom pairing » (couplage intercom). Le clignotement lumineux rouge indique que l'appareil est désormais visible.

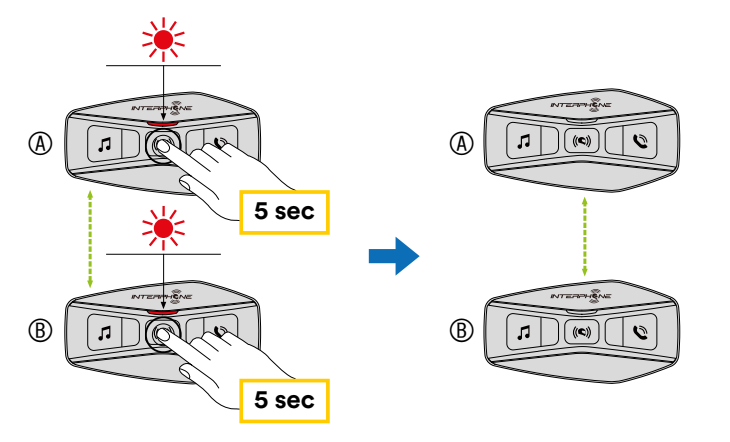

Après quelques secondes, les unités seront couplées et elles commenceront la communication intercom. La lumière va clignoter en bleu deux fois sur chacune des unités.

2. Répéter l'étape précédente, en maintenant le bouton central (intercom) enfoncé sur les deux unités A et C pendant 5 secondes, jusqu'à ce que vous entendiez l'invite vocale « intercom pairing » (couplage intercom).

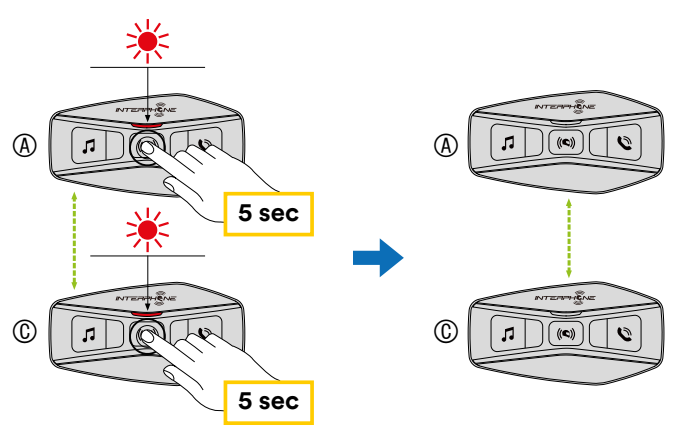

3. Répéter à nouveau la procédure, en maintenant le bouton central (intercom) enfoncé sur les deux unités A et D pendant 5 secondes, jusqu'à ce que vous entendiez l'invite vocale « intercom pairing » (couplage intercom).

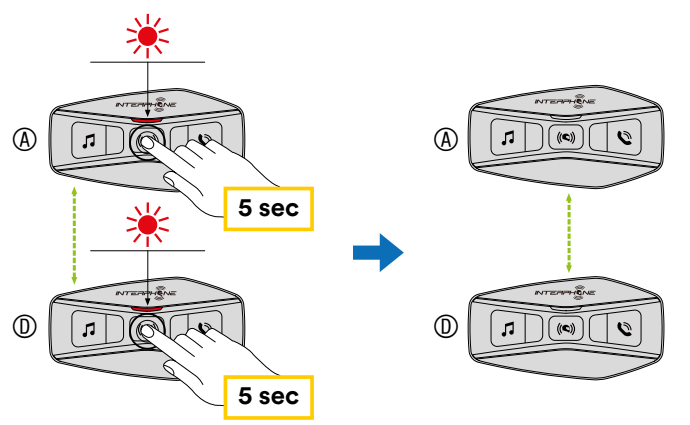

#### <span id="page-10-0"></span>**7.2 Conversation Intercom à deux voies**

Après avoir couplé les unités de contrôle, la communication peut être lancée, en appuyant sur le bouton INTERCOM (bouton central), conformément au schéma ci-dessous.

1. Appuyer une fois pour connecter l'unité de contrôle D.

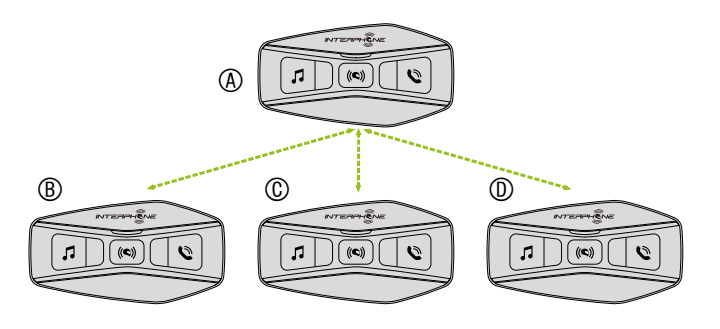

Commencer / arrêter la connexion intercom avec l'unité « D »

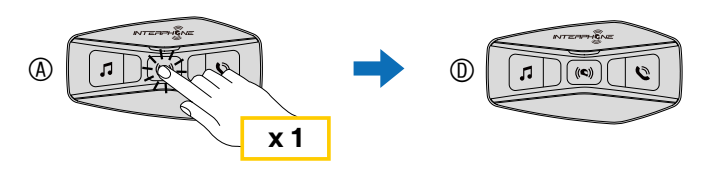

2. Appuyer deux fois pour connecter l'unité de contrôle C.

Commencer / arrêter la connexion intercom avec l'unité « C »

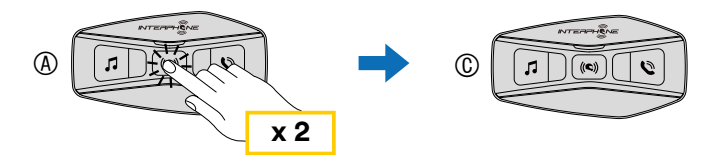

3. Appuyer trois fois pour connecter l'unité de contrôle B.

Commencer / arrêter la connexion intercom avec l'unité « B »

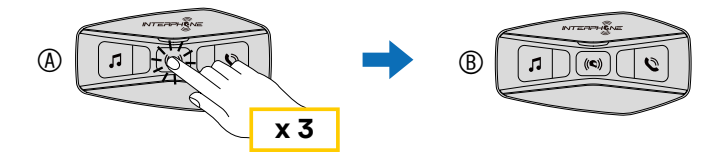

## **7.3 Conférence Intercom multi-utilisateurs**

Les conversations en conférence peuvent être activées avec jusqu'à trois autres unités en même temps.

Pendant la conversation intercom à trois voies ou à quatre voies, tous les téléphones portables sont temporairement déconnectés. Toutefois, dès que la conversation prend fin, la connexion avec le téléphone portable est automatiquement rétablie.

### 7.3.1 Commencer une conférence Intercom à trois voies

L'utilisateur (A) peut créer une conférence intercom à trois voies avec deux autres unités (B et C) en établissant deux connexions intercom à la fois.

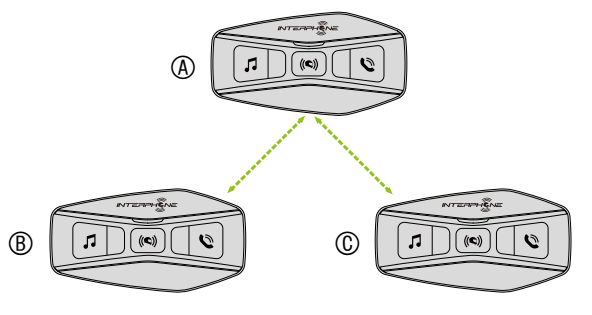

- 1. Coupler l'intercom (A) avec deux autres unités (B et C).
- 2. Commencer une conversation intercom avec l'une des deux unités du groupe intercom. Par exemple, (A) peut démarrer une conversation intercom avec (B). Ou bien, (B) peut démarrer un appel intercom avec (A).

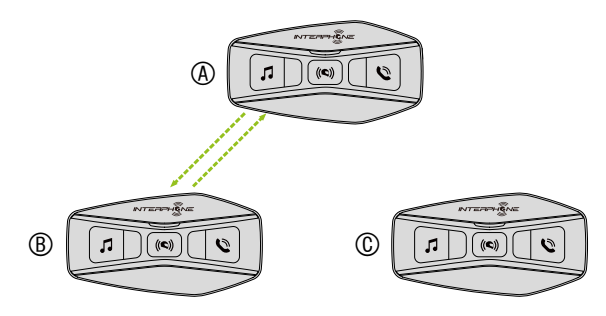

<span id="page-11-0"></span>3. Puis (A) peut appeler (C), ou (C) peut rejoindre la conversation en effectuant un appel intercom vers (A).

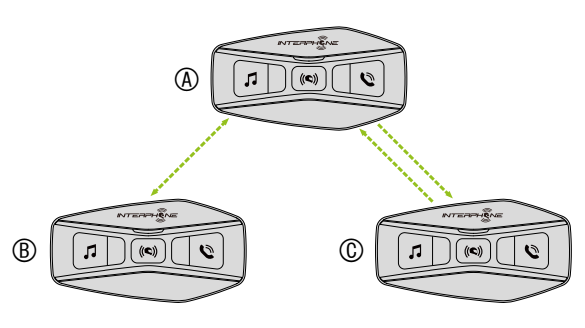

4. Maintenant, l'utilisateur (A) et deux amis (B et C) peuvent avoir une conférence intercom à trois voies.

#### 7.3.2 Commencer une conférence intercom à quatre voies

Coupler les trois premières unités A, B, C tel qu'indiqué au chapitre 8.3.1. Coupler D à B ou C. Le nouveau participant D peut rejoindre les trois autres amis connectés en amont, en créant une conférence à quatre voies, en passant un appel intercom à B ou C.

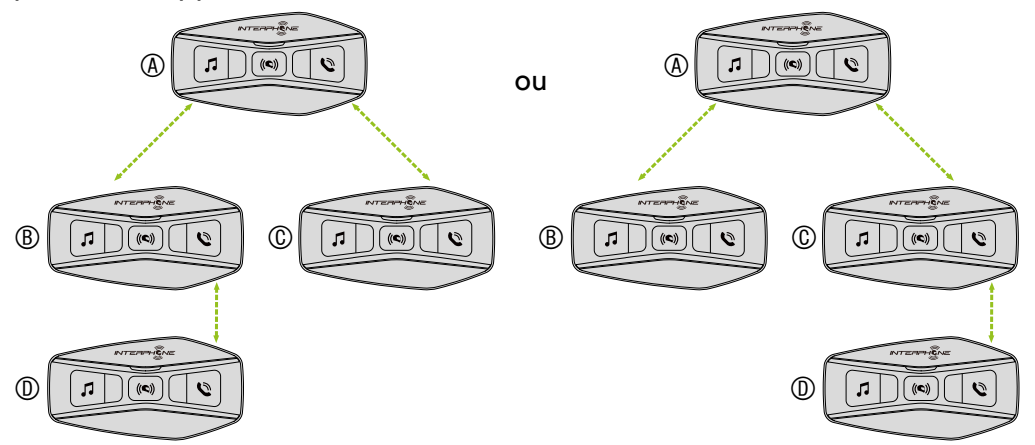

#### 7.3.3 Arrêter Intercom multi-utilisateurs

Pour stopper toutes les connexions intercom, maintenir le bouton central enfoncé pendant 3 secondes jusqu'au bip.

#### **7.4 Appel téléphonique en conférence à trois voies avec utilisateurs Intercom (avec « fonctionnalités avancées » activées par l'application ou le Device Manager)**

Vous pouvez avoir un appel téléphonique en conférence à trois voies en ajoutant un utilisateur intercom à la conversation par téléphone portable.

Au cours d'un appel téléphonique mobile, toucher le bouton central une, deux ou trois fois pour inviter l'une des unités intercom (couplées en amont) à la conversation.

Appuyer une fois pour ajouter l'unité D à la conférence.

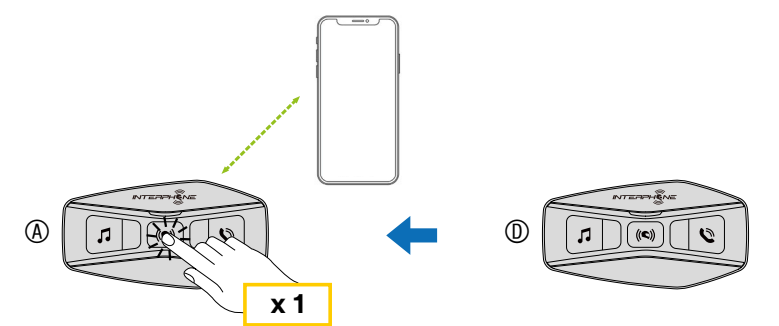

Appuyer deux fois pour ajouter l'unité C à la conférence.

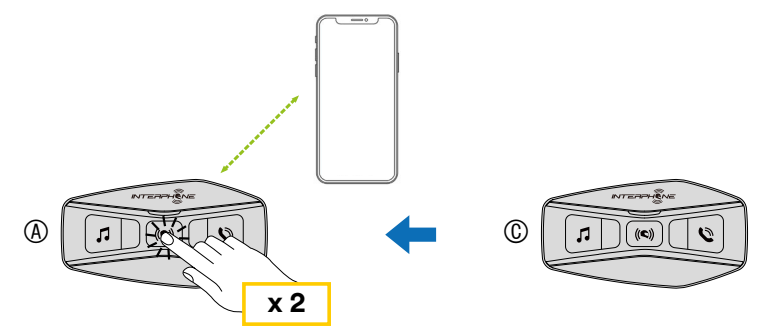

Appuyer trois fois pour ajouter l'unité B à la conférence.

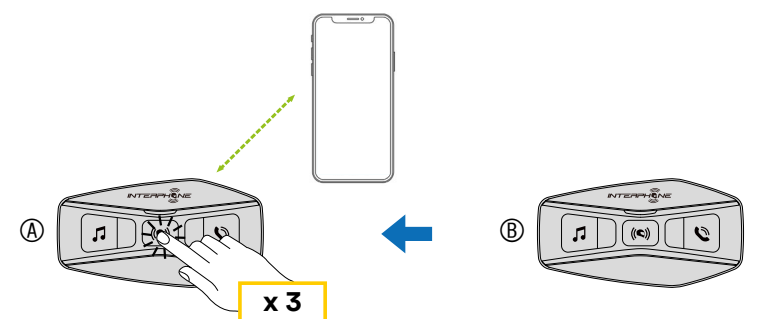

**Répéter la même commande pour déconnecter l'unité intercom de la conférence par téléphone portable.**

<span id="page-12-0"></span>Pour déconnecter la conversation par téléphone portable durant un appel téléphonique en conférence, maintenir le bouton central enfoncé pendant 2 secondes.

**Remarque :** si vous avez un appel intercom entrant pendant une conversation téléphonique mobile, vous entendrez deux bips aigus.

#### **7.5 Group Intercom**

Group Intercom est une commande qui vous permet de lancer instantanément une conférence intercom à plusieurs voies avec trois des interphones les plus récemment couplés.

La première unité est celle qui activera la connexion de tous les membres du groupe.

La connexion sera établie selon la même logique qu'une conférence normale à 4 voies.

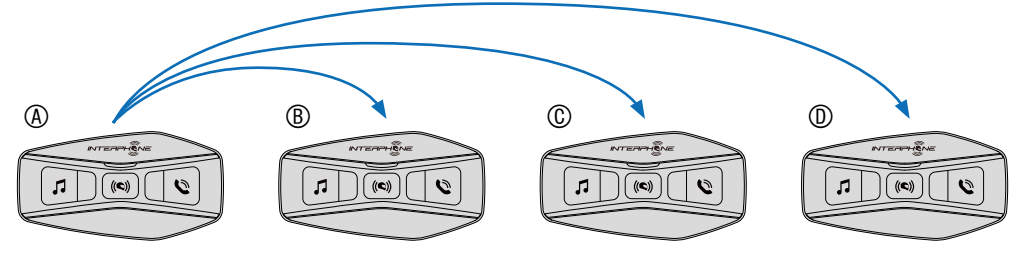

- 1. Effectuer le couplage intercom avec jusqu'à trois interphones que vous souhaitez avoir avec Group Intercom.
- 2. Toucher les boutons MUSIQUE et TÉLÉPHONE simultanément pour lancer Group Intercom. Le voyant clignote en vert et vous entendez une invite vocale, « Group Intercom ».

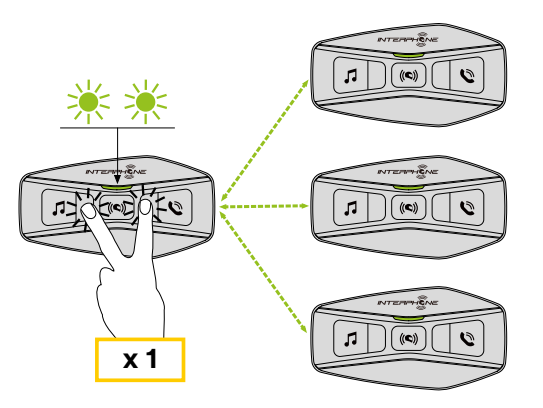

3. Lorsque tous les interphones sont connectés ensemble, tout le monde entend l'invite vocale « Group intercom connected » (groupe intercom connecté).

4. Pour stopper Group Intercom, maintenir le bouton central enfoncé pendant 5 secondes durant le Group Intercom. Vous entendrez une invite vocale, « Group intercom terminated » (groupe intercom arrêté).

#### **7.6 Anciennes séries d'Interphone**

Il est possible de coupler les précédentes séries d'Interphone en appuyant, n est possible de coupler les precedentes series à interphone en appuyant,<br>avec l'unité en marche, sur les boutons INTERCOM et TÉLÉPHONE pendant 5 secondes. Puis commencer le mode de couplage sur la seconde unité, généralement en appuyant sur le bouton de mise en marche (avec l'unité de contrôle éteinte) jusqu'à ce que le voyant clignote rouge / bleu.

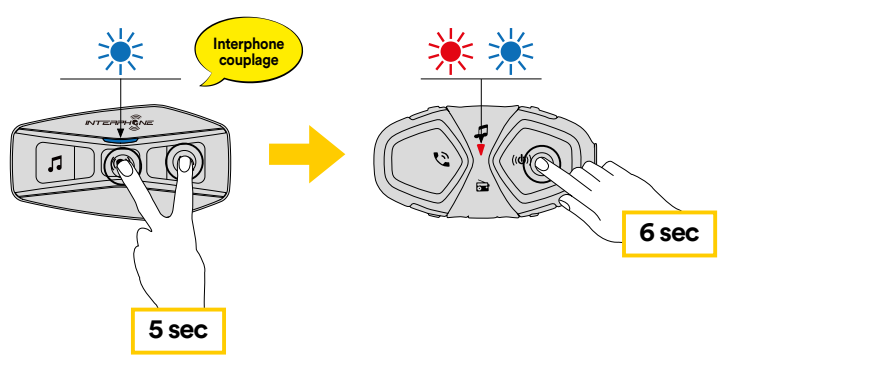

#### **7.7 Anycom**

**Anycom couplage avec d'autres marques (sauf Sena)** La fonction Anycom permet les conversations intercom avec d'autres marques **Anycom couplage intercom Confi guration téléphone** Bluetooth® Intercom connecté. Lorsqu'un appareil non-Interphone est couplé d'intercom. Il est possible de coupler l'intercom avec un seul appareil non**accouplement**  Interphone à la fois. La distance de l'intercom dépend de la performance du avec l'appareil Interphone, si un autre dispositif Bluetooth® est couplé via le **Anycom couplage avec d'autres marques (sauf Sena)** couplage du second téléphone portable, il est déconnecté.

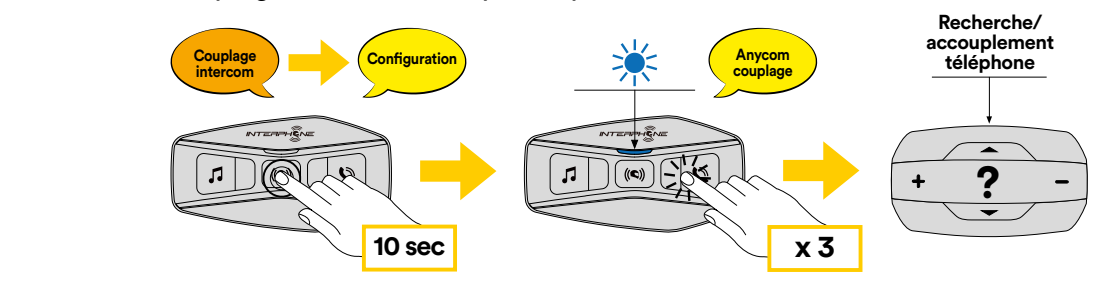

- appu<sub>z</sub>ant sur le bouton central periuant le second bouton avant que le voyant ne redevienne bleu. 1. Avec U-COM 4 en marche, entrer dans le menu de configuration en appuyant sur le bouton central pendant 10 secondes. Ne pas relâcher le
- 2. Appuyer sur le bouton TÉLÉPHONE 3 fois pour activer le mode couplage d'ANYCOM.
- 3. Régler l'intercom non-Interphone en mode de couplage du téléphone.

#### <span id="page-13-0"></span>**8. RADIO FM Lire la musique Pause la musique Piste suivante Piste précédente**

### **8.1 Caractéristiques radio FM**

Appuyer sur le bouton MUSIQUE pendant 3 secondes pour permuter la fonction MARCHE / ARRÊT de la RADIO FM.

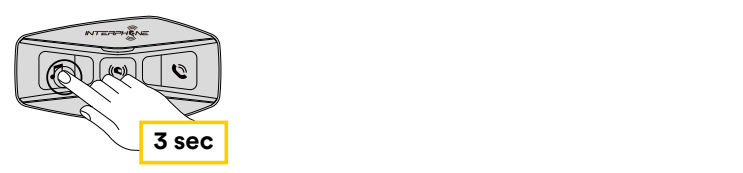

1. Pour lancer la recherche de stations radio, appuyer sur la touche MUSIQUE ou la touche TÉLÉPHONE pendant une seconde. **3 sec 3 sec**

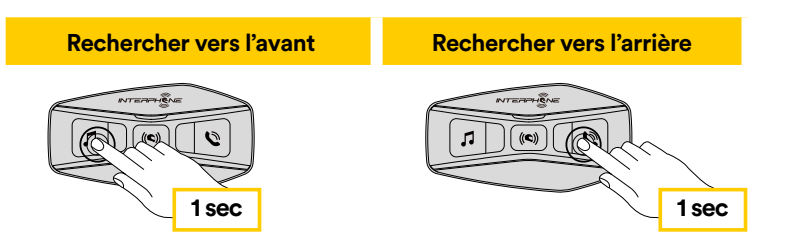

## **8.2. Mémorisation des stations radio**

Régler la station que vous souhaitez mettre en mémoire. Appuyer sur le bouton central pendant trois secondes pour commencer la procédure d'enregistrement.

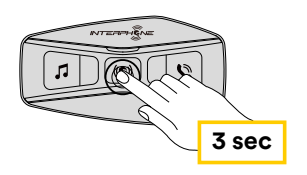

Naviguer entre les numéros préréglés que vous souhaitez enregistrer.

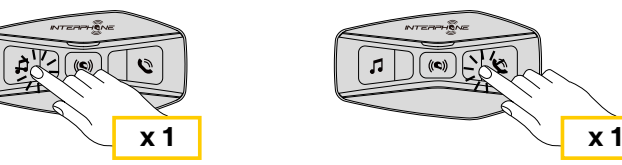

Maintenir le bouton MUSIQUE enfoncé pendant une seconde pour mémoriser la station.

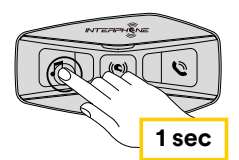

Toute station existante sera écrasée.

Jusqu'à 10 stations peuvent être enregistrées sur U-COM 4. Vous pouvez naviguer parmi les stations enregistrées en appuyant sur le bouton central pendant une seconde, en passant d'une station mémorisée à l'autre.

 $1 - 2 - 3 - 3 - 4 - 5 - 6 - 7 - 8 - 9 - 10 - 1 - 2 - 3 - 3 - 8$ ...

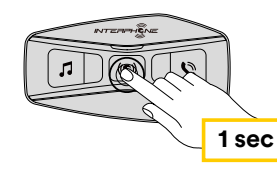

## **8.3 Sélection de la région**

Vous pouvez sélectionner la plage de fréquence FM appropriée à votre localisation depuis le Device Manager (disponible pour PC et MAC sur www.interphone.com) ou l'application INTERPHONE UNITE. En utilisant les réglages régionaux, vous pouvez optimiser la fonction de recherche afin d'éviter les plages de fréquence non nécessaires.

RÉGLAGES :

Échelle mondiale 76,0 ~ 108,0 MHz ± 100 kHz Amérique du Nord, Amérique du Sud et Australie 87,5 ~ 107,9 MHz ± 200 kHz Asie et Europe 87,5 ~ 108,0 MHz ± 100 kHz Japon 76,0 ~ 95,0 MHz ± 100 kHz

#### **8.4 Enregistrement de stations temporaires (avec « fonctionnalités avancées » activées par l'application ou le Device Manager)**

La fonction de MÉMORISATION TEMPORAIRE recherche et enregistre automatiquement près de 10 stations radio, sans changer les stations préréglées existantes.

Pour activer la fonction, appuyer rapidement sur le bouton MUSIQUE à 3 reprises. Les stations temporairement préréglées sont supprimées lorsque l'intercom est redémarré.

# <span id="page-14-0"></span>**9. PRIORITÉ DE FONCTION ET MISES À JOUR DU FIRMWARE**

#### **9.1 Priorité de fonction**

L'interphone donne la priorité aux appareils connectés dans l'ordre suivant :

- 1. (En haut du classement) Téléphone portable
- 2. Mode de commande vocale
- 3. Bluetooth® Intercom
- 4. Partage de musique via stéréo Bluetooth®
- 5. Radio FM
- 6. Musique stéréo Bluetooth®

Une fonction dont la priorité est moindre est interrompue par une fonction dont la priorité est plus élevée. Par exemple, la musique stéréo sera interrompue par une conversation Intercom ; une conversation Intercom sera interrompue par un appel mobile entrant.

#### **9.2 Mises à jour du firmware**

L'interphone supporte les mises à jour du firmware. En utilisant l'utilitaire de Device Manager (disponible pour PC et MAC sur www.interphone.com), vous pouvez mettre à jour le firmware.

Le câble de données et d'alimentation USB (USB-C) doit être connecté à votre ordinateur, puis démarrez le Device Manager sur votre ordinateur et suivez les instructions pas à pas.

L'application Interphone Unite peut contrôler la version du firmware présent sur l'interphone et vous informer dans le cas où un firmware plus récent serait disponible pour l'interphone, mais elle ne peut pas mettre à jour le firmware de ce dernier.

# **10. PARAMÈTRES DE CONFIGURATION**

#### **10.1 Paramètres de configuration de l'interphone 5 sec**

Avec U-COM 4 en marche, maintenir le bouton central enfoncé pendant 10 secondes afin d'accéder au menu de configuration. Ne pas relâcher le<br>hauten ivezu'à ce aus le vaught sait bleu bouton jusqu'à ce que le voyant soit bleu.

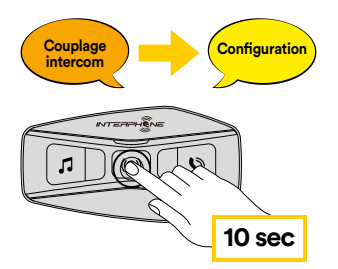

MUSIQUE ou sur le bouton TÉLÉPHONE. Pour naviguer entre les paramètres, appuyer une fois sur le bouton

- 1. Couplage du téléphone
- 2. Couplage du second téléphone portable
- 3. Couplage sélectif du téléphone (coupler un appareil avec profil mains libres « HFP » uniquement)
- 4. Couplage sélectif du média (coupler un appareil avec profil « A2DP »  $uniquement)$
- 5. Couplage du GPS

Pour confirmer les options suivantes du menu de configuration, appuyer sur le bouton CENTRAL une fois.

- 6. Supprimer tous les couplages
- 7. Couplage Anycom
- 8. Réinitialisation
- 9. Quitter

#### 10.1.1 Supprimer tous les couplages

Supprimer tous les couplages Bluetooth® enregistrés sur l'appareil.

#### <span id="page-15-0"></span>**10.2 Paramètres du périphérique**

Vous pouvez changer les paramètres du périphérique depuis l'utilitaire de Device Manager (disponible pour PC et MAC sur www.interphone.com) ou depuis l'application Interphone UNITE.

Attention : le paramètre « fonctionnalités avancées » activera les fonctionnalités d'interphone suivantes :

- Multiples raccourcis d'appel rapide du téléphone
- Conférence intercom + appel téléphonique
- Recherche de station FM intelligente

#### 10.2.1 Raccourci d'appel rapide

Attribuer les numéros de téléphone aux raccourcis pour passer des appels téléphoniques rapides.

#### 10.2.2 Langue de l'unité

Vous pouvez sélectionner la langue de l'appareil. La langue sélectionnée est conservée même lorsque l'interphone est redémarré.

#### 10.2.3 Égaliseur audio (par défaut : éteint)

Vous pouvez utiliser l'égaliseur audio pour augmenter / diminuer le niveau de décibels de différentes plages de fréquence audio.

- La balance ajuste toutes les plages de fréquence pour qu'elles aient le même niveau sonore (0 dB).
- Le Bass Boost (amplificateur de basse) augmente la plage de basse de l'audio (20 Hz - 250 Hz).
- Le Mid Boost (contrôle de fréquences moyennes) augmente la plage de fréquences moyennes de l'audio (250 Hz - 4 kHz).
- Le Treble Boost (accentuation des aigus) augmente la plage des aigus de l'audio (4 kHz - 20 kHz).

#### 10.2.4 VOX Phone (par défaut : activé)

Si cette fonction est activée, vous pouvez répondre aux appels entrants avec une commande vocale. Lorsque vous entendez une sonnerie indiquant un appel entrant, vous pouvez répondre au téléphone en prononçant un mot comme « Hey » haut et fort ou en soufflant de l'air dans le microphone. La fonction VOX Phone est temporairement désactivée si vous êtes connecté(e) à l'intercom. Si cette fonction est désactivée, il vous faut toucher sur le bouton central pour répondre à un appel entrant.

#### 10.2.5 VOX Intercom (par défaut : désactivé)

Si la fonction VOX Intercom est désactivée, vous pouvez lancer une conversation intercom avec le dernier intercom connecté par commande vocale. Lorsque vous souhaitez lancer une conversation intercom, prononcez un mot comme « Hey » haut et fort ou soufflez de l'air dans le microphone. Si vous lancez une conversation intercom par commande vocale, l'intercom prend automatiquement fin lorsque vous et votre ami intercom restez silencieux durant 20 secondes. Toutefois, si vous démarrez manuellement une conversation intercom en touchant le bouton central, il vous faut mettre fin à la conversation intercom manuellement. Toutefois, si vous démarrez l'intercom par commande vocale et y mettez fin manuellement en touchant le bouton central, vous ne pourrez pas commencer temporairement un intercom par commande vocale. Dans ce cas, il vous faut toucher le bouton central pour relancer l'intercom. Cette configuration est destinée à empêcher que d'éventuelles connexions intercom non intentionnelles ne se produisent en raison d'un fort bruit de vent. Après le redémarrage de l'interphone, l'intercom peut à nouveau être démarré vocalement.

#### 10.2.6 VOX Sensitivity (par défaut : 3)

La sensibilité de VOX peut être ajustée en fonction de votre environnement de conduite. Le niveau 5 est le paramètre de sensibilité le plus élevé et le niveau 1 est le plus bas.

#### 10.2.7 Bluetooth® Intercom Audio Multitasking (par défaut : désactivé)

La fonction audio multitâches (Bluetooth® Intercom Audio Multitasking) vous permet d'avoir une conversation intercom tout en écoutant de la musique, une radio FM ou les instructions du GPS. L'audio superposé est joué en fond sonore avec un volume réduit dès qu'intervient une conversation intercom et retrouvera son volume normal une fois la conversation finie.

#### **Remarque :**

- Pour que la fonction Bluetooth® Intercom Audio Multitasking fonctionne correctement, vous devez éteindre l'interphone et le rallumer. Veuillez rallumer l'interphone.
- La fonction Bluetooth® Intercom Audio Multitasking sera activée durant les conversations intercom à deux voies avec un interphone supportant également cette fonction.
- Il se peut que certains appareils GPS ne supportent pas cette fonctionnalité.
- La fonction audio multitâches peut être configurée via les paramètres de sensibilité de la superposition audio et de gestion du volume de superposition audio de l'intercom.

#### <span id="page-16-0"></span>10.2.8 Sensibilité de la superposition audio de l'Intercom (par défaut : 3)

Le volume de la musique, de la radio FM et du GPS sera baissé pour être joué en fond sonore si vous parlez dans l'intercom tandis que l'audio superposé est diffusé. Vous pouvez régler la sensibilité de l'intercom pour activer ce mode audio en fond sonore. Le niveau 1 correspond à la sensibilité la plus basse et le niveau 5 à la sensibilité la plus élevée.

**Remarque :** si le niveau de votre voix n'est pas plus élevé que la sensibilité du niveau sélectionné, l'audio superposé ne sera pas baissé.

#### 10.2.9 Gestion du volume de superposition audio (par défaut : désactivé)

Le volume de l'audio superposé de la musique, de la radio FM et du GPS diminue dès qu'une conversation intercom est en cours. Si la gestion du volume de superposition audio est activée, le niveau du volume de l'audio superposé ne sera pas réduit pendant une conversation intercom.

#### 10.2.10 Intercom HD (par défaut : activé)

L'Intercom HD améliore l'intercom à deux voies, passant de la qualité normale à la qualité haute définition. L'Intercom HD est temporairement désactivé lorsque vous entamez un intercom à plusieurs voies. Si cette fonction est désactivée, l'intercom à deux voies passe en qualité normale.

#### **Remarque :**

- La distance intercom de l'Intercom HD est relativement plus courte qu'un intercom normal.
- L'Intercom HD est temporairement désactivé lorsque la fonction multitâches audio de Bluetooth® Intercom est activée.

#### 10.2.11 Fonction son HD « HD Voice » (par défaut : activé)

La fonction HD Voice vous permet de communiquer en haute définition pendant vos appels téléphoniques. Cette fonction augmente la qualité afin que l'audio soit clair et net pendant les conversations téléphoniques.

Les appels téléphoniques en conférence à trois voies avec participants Intercom ne seront pas disponibles si la fonction HD Voice est activée.

#### **Remarque :**

- Se reporter au manuel du fabricant de votre appareil Bluetooth® qui sera connecté à l'interphone pour voir s'il est compatible avec la technologie de son HD Voice.
- Le son HD « HD Voice » n'est actif que lorsque la fonction multitâches audio de Bluetooth® Intercom est désactivée.

## 10.2.12 Contrôle du volume intelligent (par défaut : désactivé)

L'activation du contrôle du volume intelligent change automatiquement le niveau du volume des haut-parleurs en fonction du niveau du bruit environnant. Vous pouvez l'activer en réglant la sensibilité sur bas, moyen ou élevé.

#### 10.2.13 Effet local « Sidetone » (par défaut : désactivé)

L'effet local est le retour audible de votre propre voix. Cela vous permet de parler naturellement à un niveau correct en fonction des variations des conditions de bruit du casque. Si cette fonction est activée, vous pouvez entendre ce que vous dites pendant une conversation intercom ou un appel téléphonique.

#### 10.2.14 Invite vocale (par défaut : activé)

Vous pouvez désactiver les invites vocales via les paramètres de configuration du logiciel, mais les invites vocales suivantes sont toujours actives.

- Menu de paramètres de configuration de l'interphone, indicateur du niveau de batterie, raccourci d'appel rapide, fonctions radio FM.

#### 10.2.15 Paramétrage RDS AF (par défaut : désactivé)

La configuration Radio Data System (RDS) Alternative Frequency (AF) permet à un récepteur de se recaler sur la seconde position de fréquence lorsque le premier signal devient trop faible. Avec RDS AF activé sur le récepteur, une station radio avec plus d'une fréquence peut être utilisée.

#### 10.2.16 Guide de station FM (par défaut : activé)

Lorsque le guide de station FM est activé, les fréquences de station FM sont données par des invites vocales lorsque vous sélectionnez les stations préréglées. Lorsque le guide de station FM est désactivé, les invites vocales sur les fréquences de station FM ne sont pas données lorsque vous sélectionnez des stations préréglées.

#### 10.2.17 Advanced Noise Control™ (par défaut : activé)

Lorsque la fonction Advanced Noise Control est activée, le bruit de fond est réduit pendant une conversation intercom. Lorsqu'elle est désactivée, le bruit de fond se mélange à votre voix pendant l'intercom.

### <span id="page-17-0"></span>**11. RÉSOLUTION DE PROBLÈMES** Bluetooth® Intercom - autre couplage

Rendez-vous sur www.interphone.com pour accéder à des tutoriels vidéo et obtenir des réponses aux questions fréquentes.

#### **11.1 Réinitialisation du défaut couplage**

Lorsque l'intercom ne fonctionne pas correctement, il est possible de réinitialiser l'unité facilement, simplement en déconnectant la batterie pendant quelques secondes.

Remarque : la réinitialisation après une erreur ne restaurera pas les paramètres par défaut de l'intercom.

#### **11.2 Réinitialisation**

Pour effacer tous vos réglages et recommencer à zéro, l'interphone peut être restauré aux paramètres par défaut en utilisant la fonction de réinitialisation<br>d'usine d'usine.

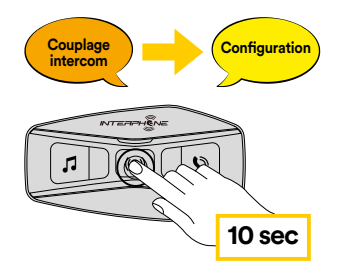

appuyant sur le bouton d'alimentation pendant 10 secondes. Attention a ne<br>pas relâcher le bouton avant que le voyant ne devienne bleu, vous entendrez Avec U-COM 4 en marche, entrer dans le menu de configuration en appuyant sur le bouton d'alimentation pendant 10 secondes. Attention à ne le message confirmant l'activation du menu de configuration.

bouton CENTRAL pour confirmer. Une annonce vocale confirmera : Appuyer sur le bouton TÉLÉPHONE deux fois jusqu'à ce que vous entendiez le message de réinitialisation « Factory reset », appuyer une fois sur le « Réinitialisation haut-parleurs, au revoir ».